## Comment réaliser des photos de lévitation ? Principe.

La technique présentée ici repose sur la réalisation de deux photos : la première avec le sujet sur un support quelconque (tabouret, marche pied...) et la deuxième avec seulement le fond. On efface ensuite le support sur informatique (Photoshop, The Gimp ou autre logiciel). Il faut que les deux photos coïncident exactement et aient les mêmes paramètres d'exposition, d'où la nécessité d'utiliser un trépied et de travailler en mode manuel au moins pour la mise au point et pour l'exposition.

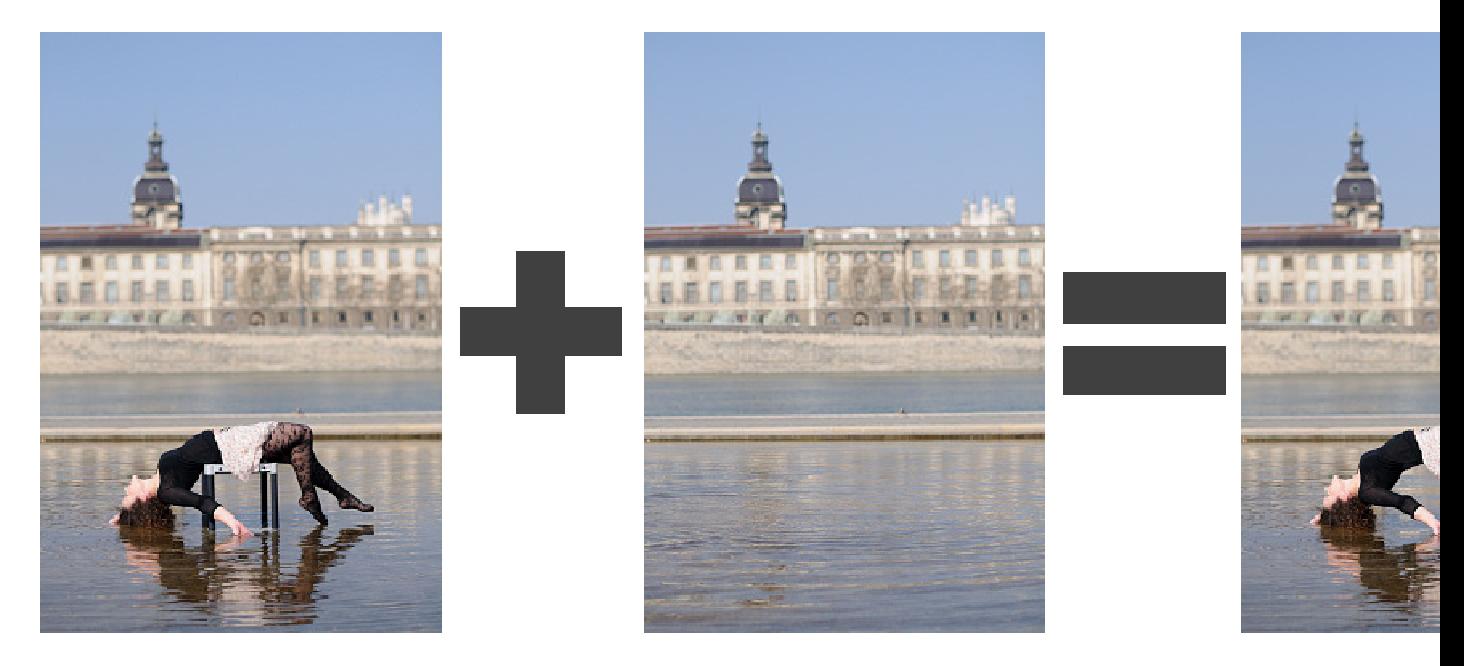

# Le matériel nécessaire.

Un trépied.

Oui on commence par le trépied parce que c'est probablement l'accessoire le plus indispensable pour mettre en œuvre cette technique. Il doit être bien stable.

Un appareil photo.

Oui évidemment il faut un appareil photo, et il doit proposer un mode manuel.

L'objectif.

Vous pouvez utiliser n'importe quel objectif même un modèle qui n'aurait pas d'autofocus puisque de toute façon nous allons le débrayer. Toutes les focales peuvent également convenir ; cependant l'effet de lévitation est plus marqué avec les grands angles (35mm par exemple).

Attention ! Si vous utilisez un objectif à focale variable qui a tendance à bouger tout seul, nous vous recommandons de le bloquer, quitte à utiliser un morceau de ruban adhésif (et tant pis pour le look pas très pro).

Un déclencheur souple ou une télécommande.

Cet accessoire n'est pas tout à fait indispensable mais il vous garanti d'effectuer plusieurs déclenchements successifs sans risquer de faire bouger l'appareil. Quelque fois le simple fait d'appuyer sur le déclencheur est suffisant pour décaler l'appareil vers le bas et les deux photos de retrouvent décalées de quelques pixels. Cette petite erreur est cependant facile à récupérer avec un logiciel de retouche.

 Un support (petite table, tabouret, ou autre) Le modèle prendra place sur ce support afin d'être surélevé du sol.

#### Un ordinateur et un logiciel de retouche.

Juste pour effacer le support mais cette phase de retouche est néanmoins indispensable. Tout les logiciels qui traitent les calques peuvent faire l'affaire : Photoshop, Phoshop Elements, The Gimp, etc.

## La prise de vues.

La photo se réussit ou se rate au moment de la prise de vue. Sovez attentifs à tous les détails : pose du modèle, vêtements, décor, etc.

- Prenez le temps de vous positionner avec soin : une fois la première photo faite, il ne sera plus possible de déplacer l'appareil.
- Mettez votre sujet en place sur le support et guidez le pour que sa pose suggère un état d'apesanteur.

Veillez aussi à ce que les vêtements ne soient pas coincés sous le support mais tombent plutôt devant. Faites attention aussi à ce que le modèle ne s'agrippe pas au support car en effaçant ce dernier vous effaceriez aussi la main ou le pied.

- Effectuer la mise au point sur le sujet et débrayer l'autofocus.
- Choisir le mode d'exposition manuel, régler l'exposition et ne plus la changer.
- Je conseille également de positionner le réglage de balance des blancs sur soleil ou sur nuages suivant le cas mais de ne pas le laisser sur auto.
- Faire la première photo (avec le sujet).
- Faire la deuxième photo (le fond) lorsque la scène est débarrassée du sujet et du support.

### Traitement sur informatique.

C'est sur l'ordinateur que l'effet de lévitation apparaît. Si votre prise de vues a été faite soigneusement, le traitement sur informatique sera très rapide. Vous pouvez utiliser n'importe quel logiciel qui permette de travailler avec des calques (Photoshop, Photoshop Elements, Gimp, etc).

- Ouvrez la photo du fond.
- Ouvrez sur un deuxième calque la photo avec le sujet. Cela peut se faire soit directement soit en faisant un copier-coller de la photo du sujet sur la photo du fond en les conservant chacune sur un calque séparé.
- Vérifier le bon alignement des photos. En principe si votre appareil n'a pas bougé entre les deux prises de vue, les deux photos doivent être parfaitement alignées. Pour vous en assurer, réduisez l'opacité du calque de dessus à 50% et si nécessaire déplacer le calque du dessus pour l'aligner exactement sur l'image de fond. N'oubliez pas de remettre ensuite son opacité à 100%.
- Effacer le support  $\frac{(1)}{2}$ . Cette opération n'a pas besoin d'être méticuleuse : il faut juste faire attention aux endroits où le support et en contact avec le sujet.
- Enregistrer le résultat sous un autre nom : il est recommandé de conserver les deux photos originales pour le cas où vous souhaiteriez reprendre le traitement plus tard.

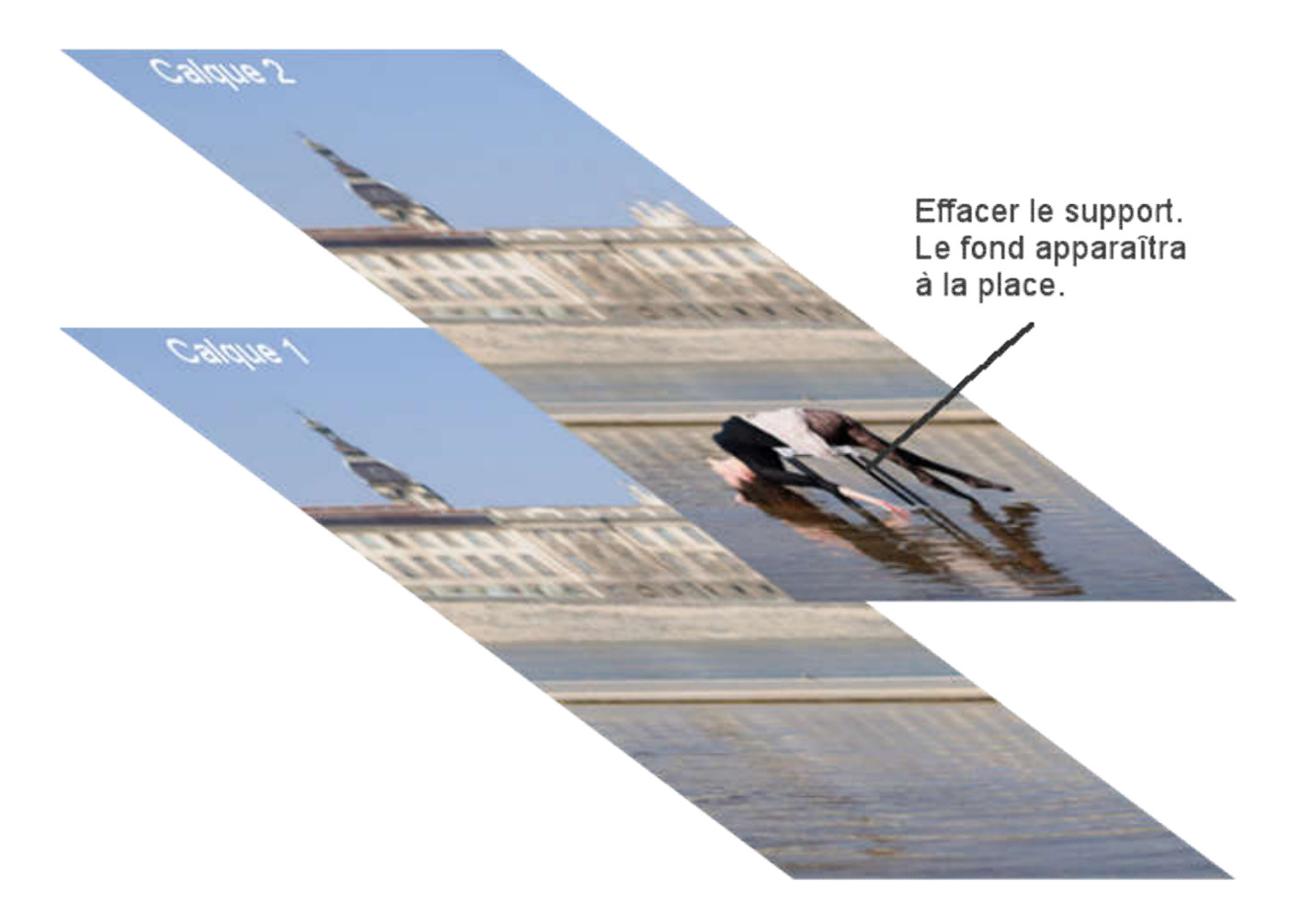

(1) Au lieu d'effacer le support directement sur la photo, vous pouvez utiliser un masque de calque pour ceux qui connaissent. Cette solution offre la possibilité de revenir en arrière en cas de geste maladroit.